# **Display Test & Fehlersuche**

Note: Soweit nicht anders angegeben beziehen sich alle Hinweise dieser Seite auf das 3.5 inch Display.

### **Display oder Firmware Problem?**

Falls das Display nicht funktioniert (white screen) und man unsicher ist ob es ein Display Defekt oder ein FW upload Problem ist: UI board mit eingestecker 3.2,, Disply Version (320×240) versehen und FW laden. Falls das Display funktioniert, UI board auschalten und Display gegen 3.5" Display wechseln. Beim erneuten Anschalten sollte das 3.2, Display Layout auf dem 3.5" Display in der linken oberen Ecke zu sehen sein. Falls das nicht der Fall ist hat man ein LCD Board Problem.

In diesem Falle alle Verbindungen auf Masseschlüße überprüfen und alle wichtigen Datenleitungen auf Durchgang prüfen. Auch das Kabel (flexible Leiterplatte) kann defekt sein.

## **Mögliche Ursachen für "Whitescreen"**

- 1. kalte Lötstellen bzw. Schlüsse am FPC
- 2. kalte Lötstellen bzw. Schlüsse am IC103
- 3. vergessene Brücke R10

Die Lötstellen am FPC oder dem Connector selbst können durch zu langes Löten innen verschmolzen und/oder verbogen sein. Zur Überprüfung von Kontaktproblemen am FPC: Ziehe das Flachbandkabel so weit heraus, dass Du mit einer Messpitze an die Kupfernasen kommst und klingle jede einzelne auf Durchgang zu den Headerleisten hin und auf Kurzschlüsse zu seinem Nachbarn hin durch.

Es gibt exakt drei Stellen an denen Du Kurzschlüsse korrekt sind (siehe auch Schaltplan):

- die parallelgelöteten LED-Leitungen (LED1 LED2 LED3 siehe Display Schnittstellenbeschreibung)
- daneben sind zwei Masseleitungen nebeneinander
- die beiden Kodierleitungen IM0 und IM1 sind auch parallelgeschaltet

Sonst dürfen keine Schlüsse zu messen sein. Und Unterbrechungen natürlich auch nicht.

#### **Firmware paßt sich dynamisch & automatisch an LCD Größe an**

Beginnend mit Firmware Version 2.7.74 ist ein Treiber für ILI932x LCDs (altes 2.8, LCD, 3.2" LCD) @320×240 in der Firmware enthalten - und zusätzlich der Treiber für ILI9486 LCDs (3.5" standard beim OVI40, optional einsetzbar beim mcHF, alle Revisions) @480×320 enthalten. Die Ermittlung und korrekte Ansteuerung erledigt die Firmware ab sofort automatisch für beide LCD-Typen. Der Vorteil des 480×320 LCDs ist ein wesentlich schärferes Bild sowie Wasserfall und Spektrum über die

komplette Bildbreite. Die Erkennbarkeit ist besser als mit dem niedrig auflösenden Display.

### **Testen ob U103 in Ordnung**

- U 103 auslöten
- Pin 3 und 4 vom U103 kurzschließen

Damit kann man einen defekten oder gar verdreht eingelöteten U103 ausschließen.

# **Schnittstelle LCD und Display Kontroller**

Zur Information und als Unterlage zur Fehlersuche:

 $\overline{a}$ 

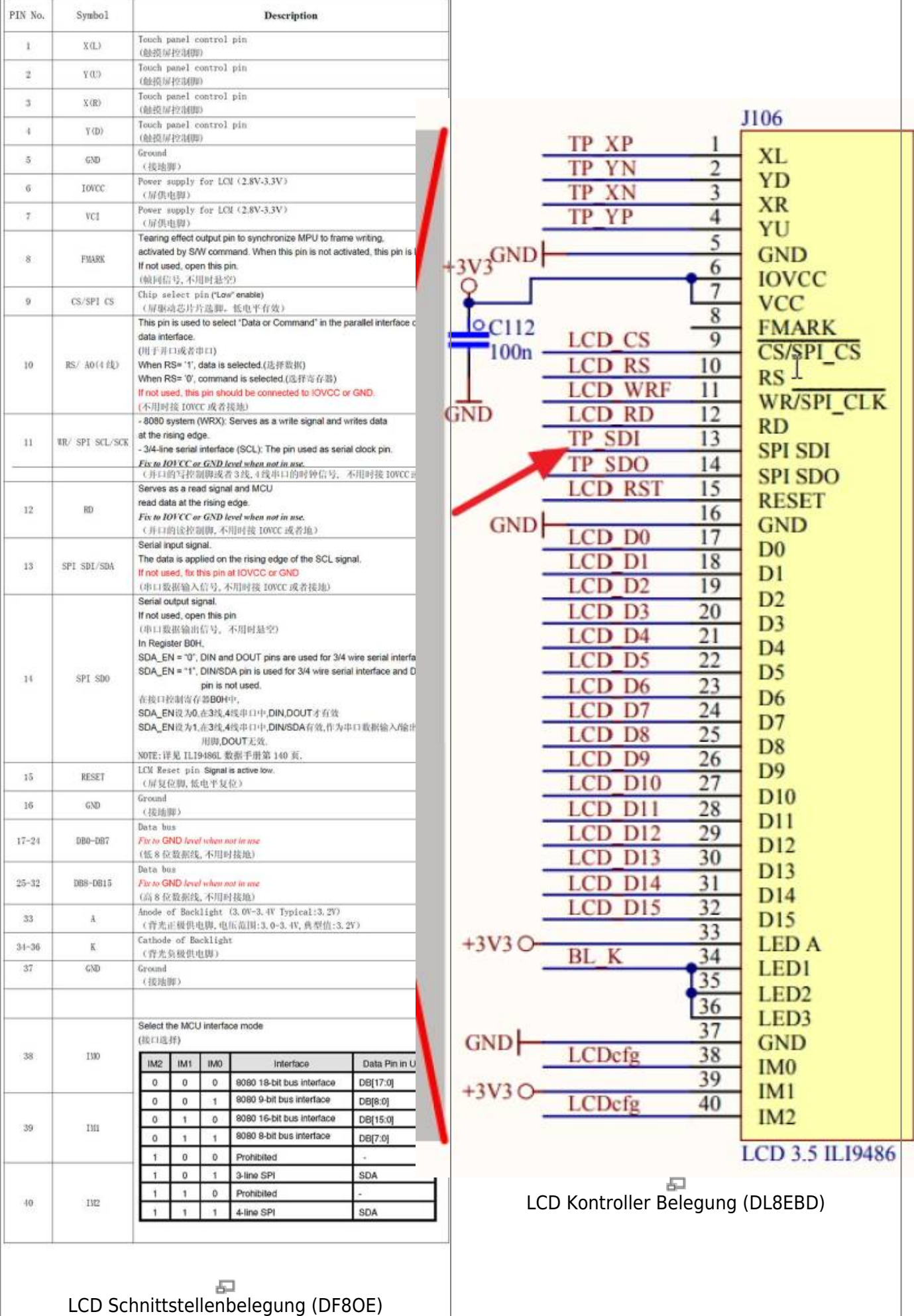

Afu - Wiki des DARC OV Sulingen I40 - https://www.amateurfunk-sulingen.de/wiki/

Note: ToDo jpgs umziehen in neuen Namespace

From:

<https://www.amateurfunk-sulingen.de/wiki/>- **Afu - Wiki des DARC OV Sulingen I40**

Permanent link: **<https://www.amateurfunk-sulingen.de/wiki/doku.php?id=ovi40test:displaytest&rev=1517253774>**

Last update: **29.01.2018 19:22**

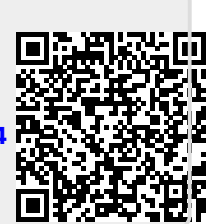